## How to Access, Save, and Send a Copy of My Accommodation Letter

1. Select "Accommodation Letters" within the ADS online portal.

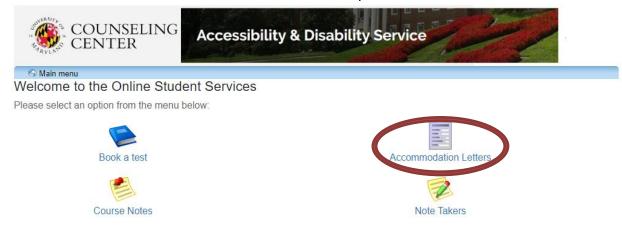

ADS Main Office | (301) 314-7682 | Fax (301) 405-0813 | 0106 Shoemaker Building | ADSFrontDesk@umd.edu | Monday-Friday 8:30am-4:30pm | www.counseling.umd.edu/ads

2. Click on the "Accommodations" tab located in the upper left corner of the menu.

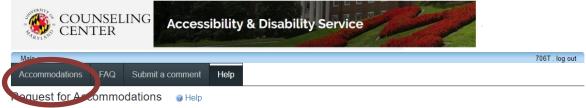

## Request for Accommodations

Returning ADS students should complete the following steps within the first few weeks of the semester. Newly registered ADS students should complete these steps as soon as accommodations are finalized.

- Click the "Accommodations" button in the main menu to get started. Use this section to send your
  accommodation letter to your course instructors. Once you submit your request, your instructor will receive an
  email and instructions on how to access your accommodation letter.
- Meet with your instructors in private to discuss implementation of accommodations. Accommodations may
  not be provided without this discussion with the instructor and some accommodations may need to be
  planned in advance.
- Many approved accommodations have required procedures and timelines, which must be completed in order to use accommodations. Review *Using Your Accommodations* on our website.
- Contact your ADS counselor if you have questions or need to make changes to your accommodations.
- Click the following links to access the Acknowledgement of Student Request Form and Detailed Implementation Plan. Click here for more information on an alternate Acknowledgement process for online classes.

Please save a copy of your Accommodation Letter each semester for future reference, as they will not be available after the semester ends.

3. Click on the "Request" button of the class you wish to submit your accommodation letter to.

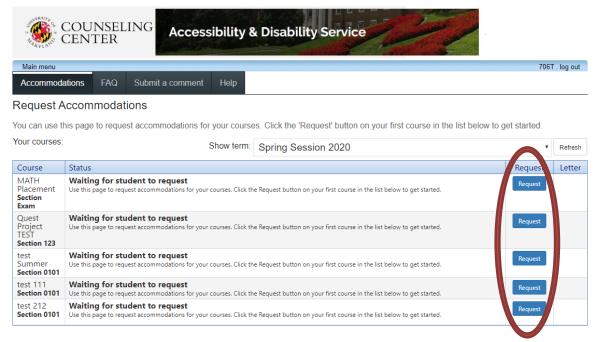

ADS Main Office | (301) 314-7682 | Fax (301) 405-0813 | 0106 Shoemaker Building | ADSFrontDesk@umd.edu | Monday-Friday 8:30am-4:30pm | www.counseling.umd.edu/ads

4. You will then view a list of your current accommodations on the left side as well as a list of courses on the right you wish to send your accommodation letter to.

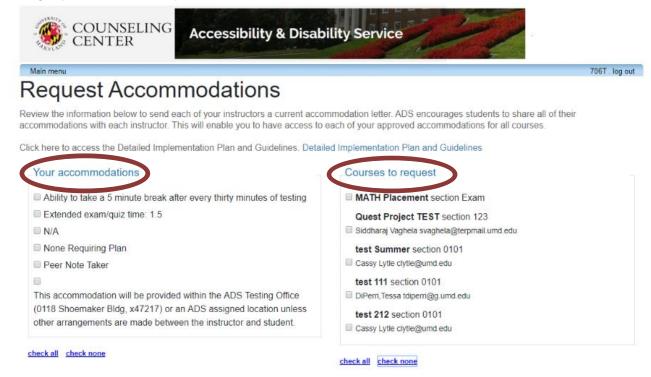

5. You can personalize and select which accommodations and courses you would like your instructor to view. Please note, all courses and accommodations are selected by default. If you would like to remove an accommodation and/or course, remove the check mark in the box. Please note that if you choose not to share an accommodation with a course instructor you will not be able to implement that accommodation in the course. This step can be completed once with multiple courses selected or individually based on your decision to personalize your accommodations.

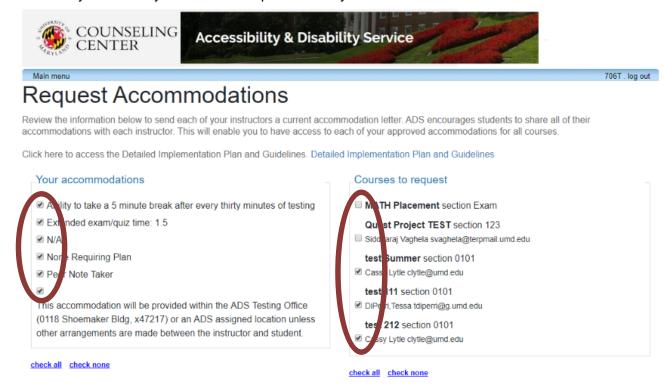

6. Once you have completed personalizing your selections, click the radio button "I would like my accommodations shared with my professor". If you do not check off this box, your accommodation letter will not be submitted to your instructor(s).

## Please indicate if your accommodations require any changes

•No changes are needed, I would like my accommodations shared with my professor 7. Select the checkbox "I agree to the terms outlined above". If you do not check off this box, your accommodation letter will not be submitted to your instructor(s). Select the "Submit" button to officially send your accommodation letter(s) digitally.

## **Terms**

Website Privacy & Security Policy

We are committed to ensuring the privacy and accuracy of your confidential information. By submitting your request you are agreeing to disclose your affiliation with ADS and the accommodations you are eligible for to instructors. This process does not provide any information about your disability, nor does it provide access to any of your documentation or case notes.

ADS considers the confidentiality of all student records to be of high priority. As a result, ADS maintains all student files (? educational records?) including supporting documentation in a secure location. Information contained within the file will not be shared with anyone outside of the University of Maryland without your expressed authorization. However, under the Family Educational Rights and Privacy Act, ADS may, when deemed necessary, disclose information from your file to school officials (teachers, professors, administrators and attorneys) within the University of Maryland, deemed by ADS to have a legitimate educational interest. In general, if a school official is performing an official task that is connected to your education and requires access to information in your record, that official has a legitimate educational interest.

Personal Data: We will only collect and process your personal data for the purposes of providing the services delivered by this

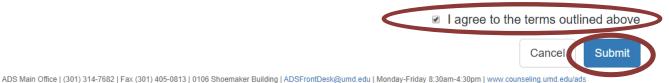

8. A notification will show informing you that your accommodation letter has been sent to your instructor(s).

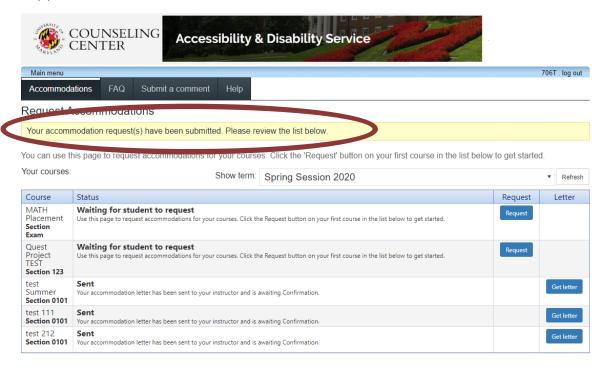

ADS Main Office | (301) 314-7682 | Fax (301) 405-0813 | 0106 Shoemaker Building | ADSFrontDesk@umd.edu | Monday-Friday 8:30am-4:30pm | www.counseling.umd.edu/ads

9. Click on "Get Letter" and save a copy of your accommodation letter for your records.

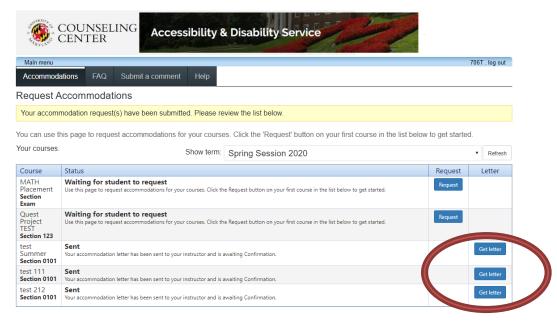

ADS Main Office | (301) 314-7682 | Fax (301) 405-0813 | 0106 Shoemaker Building | ADSFrontDesk@umd.edu | Monday-Friday 8:30am-4:30pm | www.counseling.umd.edu/ads

10. Once an instructor has confirmed receipt of your accommodation letter the status of your letter will change from "Sent" to "Confirmed". You will now be able to utilize the other features of the online portal (i.e., make test reservations and request a note taker) once you have sent a copy of your accommodation letter to the course instructor, even if the letter has not yet been confirmed.

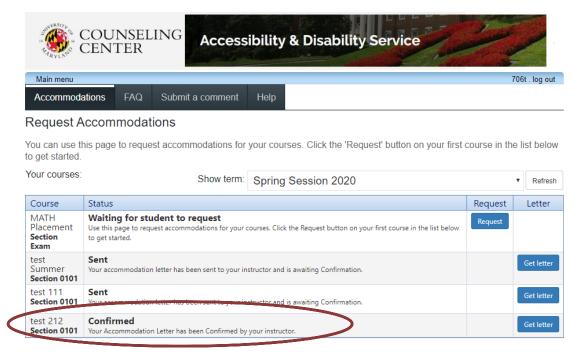

ADS Main Office | (301) 314-7682 | Fax (301) 405-0813 | 0106 Shoemaker Building | ADSFrontDesk@umd.edu | Monday-Friday 8:30am-4:30pm |

11. After sharing a copy of your accommodation letter with a course instructor, you must meet privately with the instructor to discuss the implementation of your accommodations in the course. During this meeting obtain your instructor's signature on the Acknowledgment of Student Request Form, and if required, complete a Detailed Implementation Plan with your instructor.